# BRI를 사용한 DDR 백업 및 백업 인터페이스 명령

## 목차

[소개](#page-0-0) [사전 요구 사항](#page-0-1) [요구 사항](#page-0-2) [사용되는 구성 요소](#page-0-3) [배경 이론](#page-1-0) [표기 규칙](#page-1-1) [구성](#page-1-2) [네트워크 다이어그램](#page-1-3) [구성](#page-1-4) [다음을 확인합니다.](#page-4-0) [샘플 show ip route 출력](#page-4-1) [샘플 Show interface 출력](#page-5-0) [문제 해결](#page-6-0) [문제 해결 명령](#page-6-1) [디버그 출력 샘플](#page-6-2) [관련 정보](#page-9-0)

## <span id="page-0-0"></span>소개

이 컨피그레이션에서는 임대 회선 연결을 백업하기 위해 ISDN(Integrated Services Digital Network) BRI(Basic Rate Interface) 라인을 사용하는 방법을 보여 줍니다. backup interface 명령은 지정된 인터페이스를 대기 모드에 배치하여 기본 인터페이스가 중단될 때까지 기다립니다. 백업 인 터페이스의 기능에 대한 자세한 내용은 [백업 인터페이스 평가, 유동 고정 경로 및 DDR 백업을 위한](//www.cisco.com/warp/customer/123/backup-main.html) [다이얼러 감시](//www.cisco.com/warp/customer/123/backup-main.html)를 참조하십시오.

## <span id="page-0-1"></span>사전 요구 사항

## <span id="page-0-2"></span>요구 사항

자세한 내용은 [DDR 백업 구성 및 문제 해결](//www.cisco.com/warp/customer/471/backup_cookbook.html) 문서를 참조하십시오.

## <span id="page-0-3"></span>사용되는 구성 요소

이 시나리오에서는 직렬 연결을 통해 Cisco 3640 라우터에 연결된 Cisco 1604 라우터가 있습니다. 두 라우터 모두 백업 링크에 사용되는 BRI 인터페이스도 갖추고 있습니다. Cisco 1604는 Cisco IOS® Software Release12.1(5)T를 실행하고 Cisco 3640은 Cisco IOS 12.1(2)을 사용합니다.

참고: 이 컨피그레이션의 개념은 BRI 및 WAN 인터페이스가 있는 모든 라우터에서 사용할 수 있습

니다.

이 문서의 정보는 특정 랩 환경의 디바이스를 토대로 작성되었습니다. 이 문서에 사용된 모든 디바 이스는 초기화된(기본) 컨피그레이션으로 시작되었습니다. 라이브 네트워크에서 작업하는 경우, 사 용하기 전에 모든 명령의 잠재적인 영향을 이해해야 합니다.

### <span id="page-1-0"></span>배경 이론

이 예에서는 BRI 연결에 다이얼러 맵 명령을 사용하는 레거시 DDR(Dial on Demand Routing)을 사 용합니다. 레거시 DDR 대신 다이얼러 프로파일을 사용할 수도 있습니다. 다이얼러 프로파일에 대 한 자세한 내용은 다이얼러 프로파일을 [사용하여 ISDN DDR 구성을 참조하십시오.](//www.cisco.com/warp/customer/793/access_dial/ddr_dialer_profile.html)

DDR 백업 구성에는 두 가지 단계가 있습니다.

- 1. 레거시 DDR 또는 다이얼러 프로필을 사용하여 DDR을 구성합니다. 백업 컨피그레이션을 구 현하기 전에 DDR 연결이 올바르게 작동하는지 확인합니다.
- 기본 링크가 실패할 때 DDR 연결을 시작하도록 라우터를 구성합니다. 이 컨피그레이션에서는 2. 백업 인터페이스를 사용하여 다이얼아웃을 트리거합니다. 다른 옵션에 대한 자세한 [내용은 백](//www.cisco.com/warp/customer/123/backup-main.html) [업 인터페이스 평가, 유동 고정 경로 및 DDR 백업에 대한 다이얼러 감시](//www.cisco.com/warp/customer/123/backup-main.html)를 참조하십시오.

## <span id="page-1-1"></span>표기 규칙

문서 규칙에 대한 자세한 내용은 [Cisco 기술 팁 표기 규칙을](//www.cisco.com/en/US/tech/tk801/tk36/technologies_tech_note09186a0080121ac5.shtml) 참조하십시오.

## <span id="page-1-2"></span>구성

이 섹션에는 이 문서에서 설명하는 기능을 구성하기 위한 정보가 표시됩니다.

참고: 이 문서에서 사용되는 명령에 대한 추가 정보를 찾으려면 명령 조회 도구를 사용하십시오.

### <span id="page-1-3"></span>네트워크 다이어그램

이 문서에서는 아래 다이어그램에 표시된 네트워크 설정을 사용합니다.

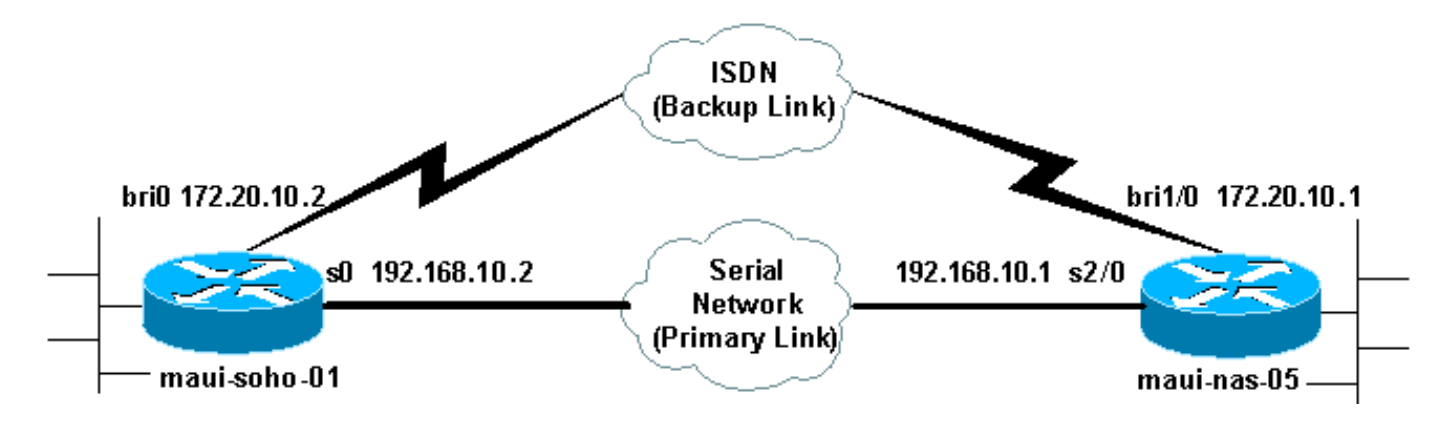

## <span id="page-1-4"></span>구성

이 문서에서는 아래 표시된 구성을 사용합니다.

### • <u>마우이-소호-01 (1600)</u>

• maui-nas-05(3640)

이 컨피그레이션에서는 BRI 회로를 사용하여 직렬 링크를 백업합니다. 이 컨피그레이션에서는 두 라우터 간에 OSPF(Open Shortest Path First) 라우팅 프로토콜도 사용합니다. 백업 연결이 활성화 되면 새 백업 경로를 사용하도록 라우팅 테이블이 업데이트되었는지 확인해야 합니다.

참고: 명령 규칙에 대한 자세한 내용은 [Cisco 기술 팁 표기 규칙을 참조하십시오](//www.cisco.com/en/US/tech/tk801/tk36/technologies_tech_note09186a0080121ac5.shtml).

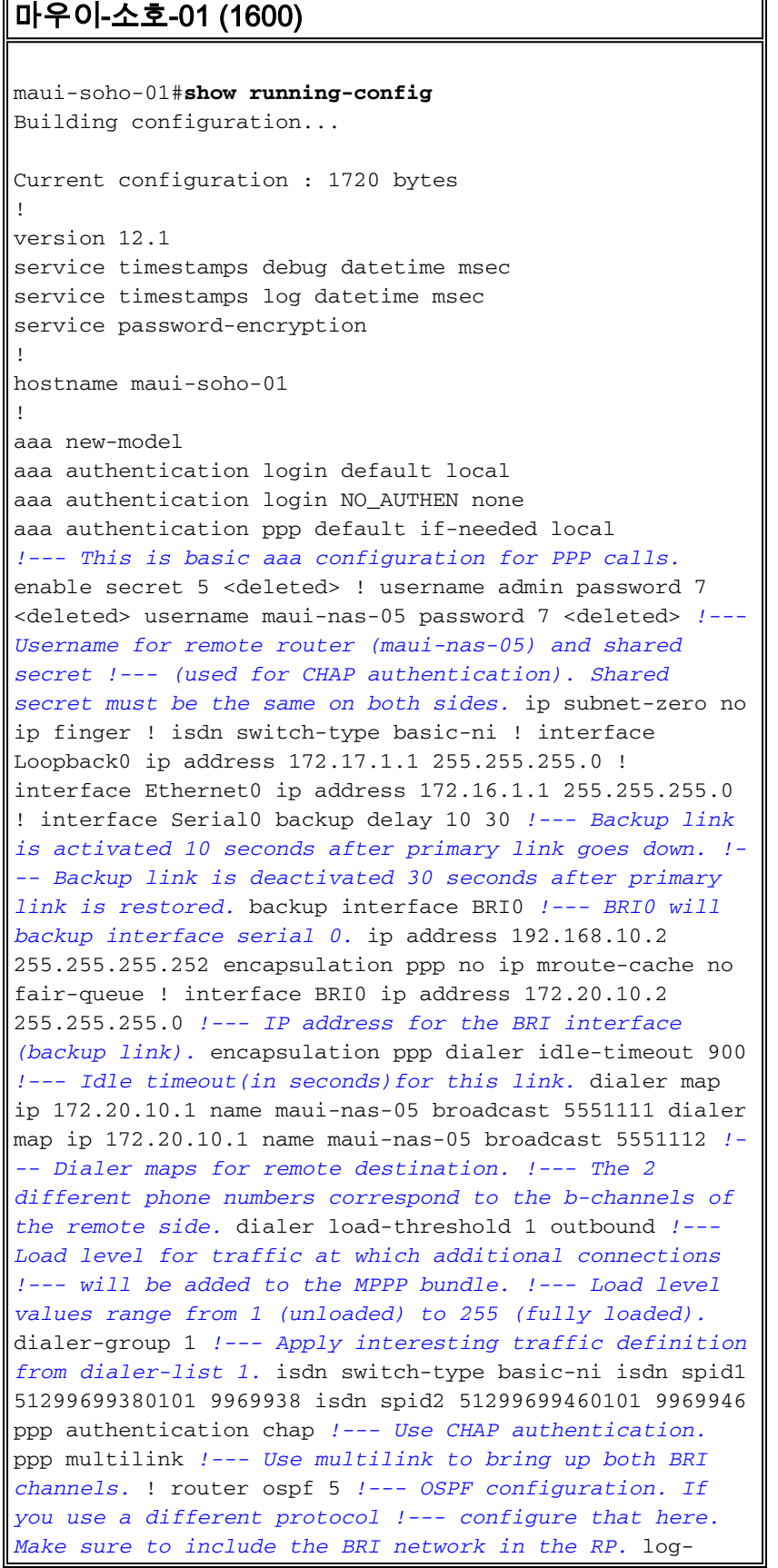

```
adjacency-changes network 172.16.0.0 0.0.255.255 area 0
network 172.17.0.0 0.0.255.255 area 0 network
172.20.10.0 0.0.0.255 area 0 network 192.168.10.0
0.0.0.3 area 0 ! ip classless no ip http server !
access-list 101 remark Interesting traffic definition
for backup link access-list 101 permit ip any any !---
Interesting traffic definition. If you do not want OSPF
to bring up !--- the link, then mark it uninteresting.
dialer-list 1 protocol ip list 101 !--- Interesting
traffic is applied to BRI0 using dialer-group 1. ! line
con 0 exec-timeout 0 0 login authentication NO_AUTHEN
transport input none line vty 0 4 ! end !
```
클라이언트 maui-soho-01(1600)의 구성에서 다음 사항을 확인합니다.

- ∙ 루프백 주소가 사용됩니다. OSPF의 라우터 ID가 변경되지 않고 활성화될 때 백업 링크가 피어 를 설정할 수 있도록 사용됩니다.
- 다이얼러 로드 임계값이 낮게 설정되었습니다. 128k 멀티링크 백업 연결이 필요하지 않은 경우 이 값을 변경할 수 있습니다.
- ∙ 모든 IP 트래픽은 다이얼러 **목록 1**과 다이얼러 **그룹 1**에 따라 다이얼을 트리거합니다. 백업 링 크에는 백업 링크에 다이얼하려면 흥미로운 트래픽이 필요하므로 흥미로운 트래픽을 생성하는 트래픽 소스가 있는지 확인합니다. 이 예에서는 OSPF hello 패킷이 다이얼을 트리거합니다. 라 우팅 프로토콜을 사용하지 않는 경우 ICMP ping을 사용하여 백업 링크에 전화를 걸 수 있습니 다. 필요에 따라 흥미로운 트래픽을 조정합니다.
- OSPF가 사용됩니다. 원하는 라우팅 프로토콜을 사용할 수 있습니다. 기본 및 백업 인터페이스 네트워크가 라우팅 프로토콜에 포함되어 있는지 확인하십시오. 라우팅 프로토콜 대신 고정 경 로를 사용하려면 다음 홉이 원격 브리지 인터페이스가 되는 고정 경로를 생성합니다(시나리오 에 따라 부동 고정 경로로 만들어야 할 수 있음).

### maui-nas-05(3640)

```
maui-nas-05#show running-config
Building configuration...
Current configuration:
!
version 12.1
service timestamps debug datetime msec
service timestamps log datetime msec
service password-encryption
!
hostname maui-nas-05
!
aaa new-model
aaa authentication login default local
aaa authentication login NO_AUTHEN none
aaa authentication ppp default if-needed local
!--- Basic AAA configuration for PPP calls. enable
secret 5 <deleted> ! username admin password 7 <deleted>
username maui-soho-01 password 7 <deleted> !--- Username
for remote router (maui-soho-01) and shared secret !---
(used for CHAP authentication). The shared secret must
be the same on both sides. ! ip subnet-zero ! isdn
switch-type basic-ni ! interface Loopback0 ip address
172.22.1.1 255.255.255.0 ! interface Ethernet0/0 no ip
address shutdown ! interface Ethernet0/1 no ip address
shutdown ! interface BRI1/0 ip address 172.20.10.1
255.255.255.0 !--- IP address for the BRI interface
```
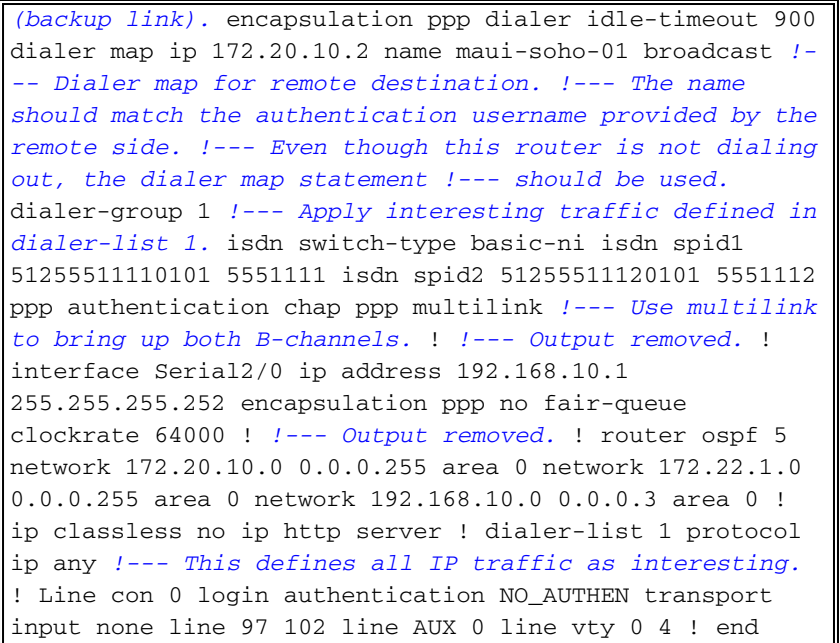

서버 maui-nas-05(3640)의 구성에서 다음 사항을 확인합니다.

- ∙ 원격 사이트에 대한 다이얼러 맵 문이 구성되었습니다. 다이얼러 맵 문이 잘못되면 연결된 백업 링크에서 라우팅 문제가 발생할 수 있습니다.
- 모든 IP 트래픽은 흥미롭게 정의됩니다. 이렇게 하면 유휴 시간 초과가 재설정되고 기본 가 복 구될 때까지 연결이 유지됩니다. 백업 링크를 고정시킬 필요가 없는 경우 이를 변경할 수 있습 니다.

## <span id="page-4-0"></span>다음을 확인합니다.

이 섹션에서는 컨피그레이션이 제대로 작동하는지 확인하는 데 사용할 수 있는 정보를 제공합니다.

특정 show 명령은 show 명령 출력의 분석을 볼 수 있는 출력 인터프리터 도구에서 지원됩니다.

- show interface bri0 BRI 인터페이스가 가동 중인지 여부를 나타냅니다. 기본 링크가 가동되면 BRI 인터페이스가 대기 상태가 됩니다. 기본 링크가 다운된 경우에만 BRI 인터페이스가 작동됩 니다.
- show isdn status 라우터가 ISDN 스위치와 제대로 통신하는지 확인하려면 이 옵션을 사용합 니다. 출력에서 Layer 1 Status(레이어 1 상태)가 ACTIVE이고 Layer 2 Status(레이어 2 상태) 상태 = MULTIPLE\_FRAME\_ESTABLISHED가 나타나는지 확인합니다. 이 명령은 활성 통화 수 도 표시합니다.

### <span id="page-4-1"></span>샘플 show ip route 출력

기본 링크가 작동하는 클라이언트의 라우팅 테이블, maui-soho-01(1600)은 다음과 같습니다.

```
maui-soho-01#show ip route
Codes: C - connected, S - static, I - IGRP, R - RIP, M - mobile, B - BGP
       D - EIGRP, EX - EIGRP external, O - OSPF, IA - OSPF inter area
       N1 - OSPF NSSA external type 1, N2 - OSPF NSSA external type 2
       E1 - OSPF external type 1, E2 - OSPF external type 2, E - EGP
        i - IS-IS, L1 - IS-IS level-1, L2 - IS-IS level-2, ia - IS-IS inter area
        * - candidate default, U - per-user static route, o - ODR
```
P - periodic downloaded static route

Gateway of last resort is not set

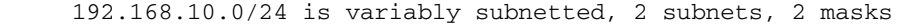

- C 192.168.10.0/30 is directly connected, Serial0
- C 192.168.10.1/32 is directly connected, Serial0
- 172.17.0.0/24 is subnetted, 1 subnets
- C 172.17.1.0 is directly connected, Loopback0
- 172.16.0.0/24 is subnetted, 1 subnets
- C 172.16.1.0 is directly connected, Ethernet0
- 172.20.0.0/24 is subnetted, 1 subnets **O 172.20.10.0 [110/1626] via 192.168.10.1, 00:00:22, Serial0** 172.22.0.0/32 is subnetted, 1 subnets
- **O 172.22.1.1 [110/65] via 192.168.10.1, 00:00:23, Serial0**

위에 표시된 show ip route의 출력은 기본 링크(serial 0)를 사용하여 피어에서 학습한 OSPF 경로를 표시합니다. 이제 기본 링크를 종료하고 백업 링크를 활성화합니다.

참고: 기본 인터페이스에서 shutdown 명령을 실행하면 백업 BRI가 다이얼하지 않습니다. 1차 연결 을 중지하기 위해 shutdown 명령을 실행하면 Cisco IOS 소프트웨어가 자동으로 백업 연결을 표시 하지 않습니다. 백업 인터페이스를 가동하려면 케이블 또는 이에 상응하는 방법을 제거하여 기본 연결을 물리적으로 중단해야 합니다.

백업 링크가 활성화되면 OSPF 테이블이 교환되고 백업 링크를 사용하는 새 경로가 설치됩니다. 이 제 트래픽이 백업 링크를 통해 이동합니다. 이 예제는 다음과 같습니다.

maui-soho-01#**show ip route** Codes: C - connected, S - static, I - IGRP, R - RIP, M - mobile, B - BGP D - EIGRP, EX - EIGRP external, O - OSPF, IA - OSPF inter area N1 - OSPF NSSA external type 1, N2 - OSPF NSSA external type 2 E1 - OSPF external type 1, E2 - OSPF external type 2, E - EGP i - IS-IS, L1 - IS-IS level-1, L2 - IS-IS level-2, ia - IS-IS inter area \* - candidate default, U - per-user static route, o - ODR P - periodic downloaded static route

Gateway of last resort is not set

 172.17.0.0/24 is subnetted, 1 subnets C 172.17.1.0 is directly connected, Loopback0 172.16.0.0/24 is subnetted, 1 subnets C 172.16.1.0 is directly connected, Ethernet0 172.20.0.0/16 is variably subnetted, 2 subnets, 2 masks C 172.20.10.0/24 is directly connected, BRI0 C 172.20.10.1/32 is directly connected, BRI0 172.22.0.0/32 is subnetted, 1 subnets

**O 172.22.1.1 [110/1563] via 172.20.10.1, 00:00:22, BRI0**

### <span id="page-5-0"></span>샘플 Show interface 출력

show interface 명령을 사용하면 PPP의 LCP, ICP 및 Multilink 단계가 성공적으로 통과되었는지 확 인할 수 있습니다.

maui-soho-01#**show interface BRI 0** BRI0 is up, line protocol is up Hardware is BRI with U interface and external S bus interface Internet address is 172.20.10.2, subnet mask is 255.255.255.0

 MTU 1500 bytes, BW 256 Kbit, DLY 100000 usec, reliability 255/255, txload 1/255, rxload 1/255 Encapsulation PPP, loopback not set DTR is pulsed for 5 seconds on reset **LCP Open, multilink Open Open: IPCP ...........................**

## <span id="page-6-0"></span>문제 해결

이 섹션에서는 컨피그레이션 문제를 해결하는 데 사용할 수 있는 정보를 제공합니다.

### <span id="page-6-1"></span>문제 해결 명령

특정 show 명령은 show 명령 출력의 분석을 볼 수 있는 출력 인터프리터 도구에서 지원됩니다.

참고: debug 명령을 실행하기 전에 [디버그 명령에 대한 중요 정보를 참조하십시오.](//www.cisco.com/en/US/tech/tk801/tk379/technologies_tech_note09186a008017874c.shtml)

- debug dialer 이 옵션은 필요 시 전화 접속 라우팅 정보를 보는 데 사용됩니다.
- debug isdn events ISDN 인터페이스의 사용자측에서 발생하는 ISDN 활동을 보는 데 사용됩 니다.
- debug isdn q931 ISDN 네트워크 연결(Layer 3)의 통화 설정 및 해제를 보여주며 문제를 격리 하는 데 사용할 수 있습니다.
- debug ppp negotiation LCP(Link Control Protocol), Authentication, NCP(Network Control Protocol)를 비롯한 PPP 구성 요소를 협상하는 동안 PPP 트래픽 및 교환에 대한 정보를 표시합 니다. 성공적인 PPP 협상이 먼저 LCP 상태를 열고 인증한 다음 NCP를 협상합니다.
- debug ppp authentication CHAP(Challenge Authentication Protocol) 패킷 교환 및 PAP(Password Authentication Protocol) 교환을 비롯한 PPP 인증 프로토콜 메시지를 표시합니 다. 오류가 발생하면 chap 사용자 이름과 암호가 올바르게 구성되었는지 확인합니다.
- debug ppp error PPP 연결 협상 및 작업과 관련된 프로토콜 오류 및 오류 통계를 표시합니다.

## <span id="page-6-2"></span>디버그 출력 샘플

DDR 백업 문제 해결에 대한 자세한 내용은 [DDR 백업 구성 및 문제 해결 문서를 참조하십시오.](//www.cisco.com/warp/customer/471/backup_cookbook.html)

앞에서 설명한 디버그를 사용하여 다음 디버그 출력이 생성되었습니다. 출력에 기본 링크가 실패하 고 백업 링크가 활성화되는 내용이 표시됩니다.

#### \*Mar 1 **03:37:42**.350: **%LINK-3-UPDOWN: Interface Serial0, changed state to down**

*!--- Primary Link is unplugged.* \*Mar 1 03:37:42.358: Se0 IPCP: State is Closed \*Mar 1 03:37:42.362: Se0 CDPCP: State is Closed \*Mar 1 03:37:42.366: Se0 PPP: Phase is TERMINATING [0 sess, 1 load] \*Mar 1 03:37:42.370: Se0 LCP: State is Closed \*Mar 1 03:37:42.370: Se0 PPP: Phase is DOWN [0 sess, 1 load] \*Mar 1 03:37:42.386: Se0 IPCP: Remove route to 192.168.10.1 \*Mar 1 03:37:42.394: %OSPF-5-ADJCHG: Process 5, Nbr 172.22.1.1 on Serial0 from FULL to DOWN, Neighbor Down: Interface down or detached \*Mar 1 03:37:43.358: %LINEPROTO-5-UPDOWN: Line protocol on Interface Serial0, changed state to down \*Mar 1 **03:37:52**.302: **%LINK-3-UPDOWN: Interface BRI0:1, changed state to down**

*!--- The backup interface is changed to from "standby" to "down". !--- The backup interface was activated 10 seconds after the primary link !--- went down. !--- This interval was defined with the backup delay command in maui-soho-01 !--- (the 1600).* \*Mar 1 03:37:52.306: BR0:1 LCP: State is Closed \*Mar 1 03:37:52.310: BR0:1 DDR: disconnecting call \*Mar 1 03:37:52.314: %LINK-3- UPDOWN: Interface BRI0:2, changed state to down \*Mar 1 03:37:52.318: BR0:2 LCP: State is Closed

\*Mar 1 03:37:52.322: BR0:2 DDR: disconnecting call \*Mar 1 03:37:52.417: %LINK-3-UPDOWN: Interface BRI0, changed state to up \*Mar 1 03:37:52.477: ISDN BR0: Event: Syncing Discards: L2 Discards 4, L2D\_Task Counter 2 \*Mar 1 03:37:52.489: BR0 DDR: **Dialing cause ip** (s=172.20.10.2, **d=224.0.0.5**)

```
!--- OSPF hellos cause the router to dial. *Mar 1 03:37:52.493: BR0 DDR: Attempting to dial
5551111 !--- This is the phone number of the remote router that is dialed. *Mar 1 03:37:54.477:
ISDN BR0: Event: Syncing Discards: L2 Discards 4, L2D_Task Counter 3 *Mar 1 03:37:56.528: %ISDN-
6-LAYER2UP: Layer 2 for Interface BR0, TEI 112 changed to up *Mar 1 03:37:56.556: ISDN BR0: TX -
> INFORMATION pd = 8 callref = (null) SPID Information i = '51299699380101' *Mar 1 03:37:56.627:
ISDN BR0: TX -> SETUP pd = 8 callref = 0x1F *Mar 1 03:37:56.635: Bearer Capability i = 0x8890*Mar 1 03:37:56.643: Channel ID i = 0x83 *Mar 1 03:37:56.651: Keypad Facility i = '5551111' *Mar
1 03:37:56.667: ISDN BR0: RX <- INFORMATION pd = 8 callref = (null) ENDPOINT IDent i = 0x8081
*Mar 1 03:37:56.703: ISDN BR0: Received EndPoint ID *Mar 1 03:37:56.738: ISDN BR0: RX <-
INFORMATION pd = 8 callref = (null) Locking Shift to Codeset 5 *Mar 1 03:37:56.750: Codeset 5 IE
0x2A i = 0x808001, 'P' *Mar 1 03:37:56.857: %ISDN-6-LAYER2UP: Layer 2 for Interface BR0, TEI 65
changed to up *Mar 1 03:37:56.881: ISDN BR0: TX -> INFORMATION pd = 8 callref = (null) SPID
Information i = '51299699460101' *Mar 1 03:37:56.917: ISDN BR0: RX <- CALL_PROC pd = 8 callref =
0x9F *Mar 1 03:37:56.925: Channel ID i = 0x89 *Mar 1 03:37:56.949: ISDN BR0: RX <- INFORMATION
pd = 8 callref = (null) ENDPOINT IDent i = 0x8181 *Mar 1 03:37:56.984: ISDN BR0: Received
Endpoint ID *Mar 1 03:37:57.175: ISDN BR0: RX <- CONNECT pd = 8 callref = 0x9F
!--- The call is connected. *Mar 1 03:37:57.199: %LINK-3-UPDOWN: Interface BRI0:1, changed state
to up *Mar 1 03:37:57.218: BR0:1 PPP: Treating connection as a callout !--- PPP negotiation
begins. *Mar 1 03:37:57.222: BR0:1 PPP: Phase is ESTABLISHING, Active Open
    [0 sess, 1 load]
*Mar 1 03:37:57.230: BR0:1 LCP: O CONFREQ [Closed] id 18 len 34
*Mar 1 03:37:57.234: BR0:1 LCP: AuthProto CHAP (0x0305C22305)
*Mar 1 03:37:57.242: BR0:1 LCP: MagicNumber 0x1144F392 (0x05061144F392)
*Mar 1 03:37:57.246: BR0:1 LCP: MRRU 1524 (0x110405F4)
*Mar 1 03:37:57.250: BR0:1 LCP: EndpointDisc 1 Local
   (0x130F016D6175692D736F686F2D3031)
*Mar 1\ 03:37:57.262: ISDN BR0: TX -> CONNECT_ACK pd = 8 callref = 0x1F
*Mar 1 03:37:57.282: BR0:1 LCP: I CONFREQ [REQsent] id 43 Len 33
*Mar 1 03:37:57.286: BR0:1 LCP: AuthProto CHAP (0x0305C22305)
*Mar 1 03:37:57.294: BR0:1 LCP: MagicNumber 0x363030C5 (0x0506363030C5)
*Mar 1 03:37:57.298: BR0:1 LCP: MRRU 1524 (0x110405F4)
*Mar 1 03:37:57.302: BR0:1 LCP: EndpointDisc 1 Local
    (0x130E016D6175692D6E61732D3035)
*Mar 1 03:37:57.310: BR0:1 LCP: O CONFACK [REQsent] id 43 Len 33
*Mar 1 03:37:57.314: BR0:1 LCP: AuthProto CHAP (0x0305C22305)
*Mar 1 03:37:57.318: BR0:1 LCP: MagicNumber 0x363030C5 (0x0506363030C5)
*Mar 1 03:37:57.326: BR0:1 LCP: MRRU 1524 (0x110405F4)
*Mar 1 03:37:57.330: BR0:1 LCP: EndpointDisc 1 Local
   (0x130E016D6175692D6E61732D3035)
*Mar 1 03:37:57.341: BR0:1 LCP: I CONFACK [ACKsent] id 18 Len 34
*Mar 1 03:37:57.345: BR0:1 LCP: AuthProto CHAP (0x0305C22305)
*Mar 1 03:37:57.349: BR0:1 LCP: MagicNumber 0x1144F392 (0x05061144F392)
*Mar 1 03:37:57.353: BR0:1 LCP: MRRU 1524 (0x110405F4)
*Mar 1 03:37:57.361: BR0:1 LCP: EndpointDisc 1 Local
    (0x130F016D6175692D736F686F2D3031)
*Mar 1 03:37:57.365: BR0:1 LCP: State is Open
*Mar 1 03:37:57.369: BR0:1 PPP: Phase is AUTHENTICATING, by both
    [0 sess, 1 load]
 !--- PPP authentication begins. *Mar 1 03:37:57.373: BR0:1 CHAP: O CHALLENGE id 17 Len 33 from
"maui-soho-01"
 !--- The username for CHAP is challenge. The remote router must have this !--- username
configured along with it's shared secret password. *Mar 1 03:37:57.381: BR0:1 CHAP: I CHALLENGE
id 30 Len 32 from "maui-nas-05" !--- The incoming username for CHAP is challenge. !--- This
```
*username must be locally configured.* \*Mar 1 03:37:57.397: BR0:1 CHAP: O RESPONSE id 30 Len 33 from "maui-soho-01" \*Mar 1 03:37:57.425: BR0:1 CHAP: I SUCCESS id 30 Len 4 \*Mar 1 03:37:57.433: BR0:1 CHAP: I RESPONSE id 17 Len 32 from "maui-nas-05" \*Mar 1 03:37:57.445: BR0:1 CHAP: O SUCCESS id 17 Len 4 *!--- CHAP authentication is successful.* \*Mar 1 03:37:57.453: BR0:1 PPP: Phase is VIRTUALIZED [0 sess, 1 load] \*Mar 1 03:37:57.460: Vi1 PPP: Phase is DOWN, Setup [0 sess, 1 load] \*Mar 1 03:37:57.480: BR0:1 IPCP: Packet buffered while building MLP bundle interface \*Mar 1 03:37:57.484: BR0:1 CDPCP: Packet buffered while building MLP bundle interface \*Mar 1 03:37:57.488: %LINK-3-UPDOWN: Interface **Virtual-Access1**, changed state to up

*!--- Virtual Access Interface is created for the multilink !--- (2 b-channel) connection.* \*Mar 1 03:37:57.496: Vi1 DDR: Dialer statechange to up \*Mar 1 03:37:57.500: Vi1 DDR: Dialer call has been placed \*Mar 1 03:37:57.504: Vi1 PPP: Treating connection as a callout \*Mar 1 03:37:57.508: Vi1 PPP: Phase is ESTABLISHING, Active Open [0 sess, 1 load] \*Mar 1 03:37:57.516: Vi1 LCP: O CONFREQ [Closed] id 1 Len 34 \*Mar 1 03:37:57.520: Vi1 LCP: AuthProto CHAP (0x0305C22305) \*Mar 1 03:37:57.524: Vi1 LCP: MagicNumber 0x1144F4B0 (0x05061144F4B0) \*Mar 1 03:37:57.528: Vi1 LCP: MRRU 1524 (0x110405F4) \*Mar 1 03:37:57.536: Vi1 LCP: EndpointDisc 1 Local

(0x130F016D6175692D736F686F2D3031) \*Mar 1 03:37:57.548: Vi1 PPP: Phase is UP [0 sess, 1 load] \*Mar 1 03:37:57.556: Vi1 IPCP: O CONFREQ [Closed] id 1 Len 10 \*Mar 1 03:37:57.560: Vi1 IPCP: Address 172.20.10.2 (0x0306AC140A02) \*Mar 1 03:37:57.572: Vi1 CDPCP: O CONFREQ [Closed] id 1 Len 4 \*Mar 1 03:37:57.576: BR0:1 MLP: maui-nas-05, multilink up, first link \*Mar 1 03:37:57.580: Vi1 PPP: Pending ncpQ size is 2 \*Mar 1 03:37:57.583: BR0:1 IPCP: Redirect packet to Vi1 \*Mar 1 03:37:57.587: Vi1 IPCP: I CONFREQ [REQsent] id 1 Len 10 \*Mar 1 03:37:57.591: Vi1 IPCP: Address 172.20.10.1 (0x0306AC140A01) \*Mar 1 03:37:57.599: Vi1 IPCP: O CONFACK [REQsent] id 1 Len 10 \*Mar 1 03:37:57.603: Vi1 IPCP: Address 172.20.10.1 (0x0306AC140A01) \*Mar 1 03:37:57.607: BR0:1 CDPCP: Redirect packet to Vi1 \*Mar 1 03:37:57.611: Vi1 CDPCP: I CONFREQ [REQsent] id 1 Len 4 \*Mar 1 03:37:57.615: Vi1 CDPCP: O CONFACK [REQsent] id 1 Len 4 \*Mar 1 03:37:57.623: Vi1 IPCP: I CONFACK [ACKsent] id 1 Len 10 \*Mar 1 03:37:57.631: Vi1 IPCP: Address 172.20.10.2 (0x0306AC140A02) \*Mar 1 03:37:57.635: **Vi1 IPCP: State is Open**

*!--- IPCP state is open and route will be installed.* \*Mar 1 03:37:57.643: Vi1 CDPCP: I CONFACK [ACKsent] id 1 Len 4 \*Mar 1 03:37:57.643: Vi1 CDPCP: State is Open \*Mar 1 03:37:57.651: Vi1 DDR: dialer protocol up \*Mar 1 03:37:57.663: BR0 IPCP: Install route to 172.20.10.1 \*Mar 1

#### 03:37:58.072: BR0 DDR: **Attempting to dial 5551111**

*!--- Router is dialing.* \*Mar 1 03:37:58.199: ISDN BR0: TX -> SETUP pd = 8 callref = 0x20 \*Mar 1 03:37:58.206: Bearer Capability i = 0x8890 \*Mar 1 03:37:58.218: Channel ID i = 0x83 \*Mar 1 03:37:58.226: Keypad Facility i = '5551111' \*Mar 1 03:37:58.445: %LINEPROTO-5-UPDOWN: Line protocol on Interface BRI0:1, changed state to up \*Mar 1 03:37:58.512: ISDN BR0: RX <- CALL\_PROC pd = 8 callref = 0xA0 \*Mar 1 03:37:58.524: Channel ID i = 0x8A \*Mar 1 03:37:58.548: %LINEPROTO-5-UPDOWN: Line protocol on Interface Virtual-Access1, changed state to up \*Mar 1 03:37:58.599: BR0:1 LCP: I ECHOREQ [Open] id 1 Len 12 magic 0x363030C5 \*Mar 1 03:37:58.603: BR0:1 LCP: O ECHOREP [Open] id 1 Len 12 magic 0x1144F392 \*Mar 1 03:37:58.746: ISDN BR0: RX <- CONNECT pd = 8 callref = 0xA0 \*Mar 1 03:37:58.774: %LINK-3-UPDOWN: Interface BRI0:2, changed state to up \*Mar 1 03:37:58.786: %ISDN-6-CONNECT: Interface BRI0:1 is now connected to 5551111 maui-nas-05 \*Mar 1 03:37:58.794: BR0:2 PPP: Treating connection as a callout \*Mar 1 03:37:58.798: BR0:2 PPP: Phase is ESTABLISHING, Active Open [0 sess, 0 load] \*Mar 1 03:37:58.810: BR0:2 LCP: O CONFREQ [Closed] id 16 Len 34 \*Mar 1 03:37:58.814: BR0:2 LCP: AuthProto CHAP (0x0305C22305) \*Mar 1 03:37:58.818: BR0:2 LCP: MagicNumber 0x1144F9C9 (0x05061144F9C9) \*Mar 1 03:37:58.821: BR0:2 LCP: MRRU 1524 (0x110405F4) \*Mar 1 03:37:58.825: BR0:2 LCP: EndpointDisc 1 Local (0x130F016D6175692D736F686F2D3031) \*Mar 1 03:37:58.837: ISDN BR0: TX -> CONNECT\_ACK pd = 8 callref = 0x20 \*Mar 1 03:37:58.861: BR0:2 LCP: I CONFREQ [REQsent] id 33 Len 33 \*Mar 1

03:37:58.865: BR0:2 LCP: AuthProto CHAP (0x0305C22305) \*Mar 1 03:37:58.869: BR0:2 LCP: MagicNumber 0x363036F1 (0x0506363036F1) \*Mar 1 03:37:58.873: BR0:2 LCP: MRRU 1524 (0x110405F4) \*Mar 1 03:37:58.877: BR0:2 LCP: EndpointDisc 1 Local (0x130E016D6175692D6E61732D3035) \*Mar 1 03:37:58.889: BR0:2 LCP: O CONFACK [REQsent] id 33 Len 33 \*Mar 1 03:37:58.893: BR0:2 LCP: AuthProto CHAP (0x0305C22305) \*Mar 1 03:37:58.897: BR0:2 LCP: MagicNumber 0x363036F1 (0x0506363036F1) \*Mar 1 03:37:58.901: BR0:2 LCP: MRRU 1524 (0x110405F4) \*Mar 1 03:37:58.905: BR0:2 LCP: EndpointDisc 1 Local (0x130E016D6175692D6E61732D3035) \*Mar 1 03:37:58.917: BR0:2 LCP: I CONFACK [ACKsent] id 16 Len 34 \*Mar 1 03:37:58.921: BR0:2 LCP: AuthProto CHAP (0x0305C22305) \*Mar 1 03:37:58.929: BR0:2 LCP: MagicNumber 0x1144F9C9 (0x05061144F9C9) \*Mar 1 03:37:58.933: BR0:2 LCP: MRRU 1524 (0x110405F4) \*Mar 1 03:37:58.937: BR0:2 LCP: EndpointDisc 1 Local (0x130F016D6175692D736F686F2D3031) \*Mar 1 03:37:58.941: BR0:2 LCP: State is Open \*Mar 1 03:37:58.945: BR0:2 PPP: Phase is AUTHENTICATING, by both [0 sess, 0 load] \*Mar 1 03:37:58.952: BR0:2 CHAP: O CHALLENGE id 15 Len 33 from "maui-soho-01" \*Mar 1 03:37:58.956: BR0:2 CHAP: I CHALLENGE id 22 Len 32 from "maui-nas-05" \*Mar 1 03:37:58.976: BR0:2 CHAP: O RESPONSE id 22 Len 33 from "maui-soho-01" \*Mar 1 03:37:59.008: BR0:2 **CHAP: I SUCCESS** id 22 Len 4 \*Mar 1 03:37:59.012: BR0:2 CHAP: I RESPONSE id 15 Len 32 from "maui-nas-05"

\*Mar 1 03:37:59.028: BR0:2 **CHAP: O SUCCESS** id 15 Len 4

*!--- Authentication (for the 2nd call) is successful.* \*Mar 1 03:37:59.036: BR0:2 PPP: Phase is VIRTUALIZED [0 sess, 0 load] \*Mar 1 03:37:59.044: BR0:2 MLP: maui-nas-05, multilink up \*Mar 1 03:38:00.036: %LINEPROTO-5-UPDOWN: Line protocol on Interface BRI0:2, changed state to up \*Mar 1 03:38:02.555: %OSPF-5-ADJCHG: Process 5, Nbr 172.22.1.1 on BRI0 from LOADING to FULL, Loading Done \*Mar 1 03:38:04.742: **%ISDN-6-CONNECT: Interface BRI0:2 is now connected to**

#### **5551111 maui-nas-05**

*!--- Second B-channel (BRI0:2) is connected.* \*Mar 1 03:38:08.599: BR0:1 LCP: I ECHOREQ [Open] id 2 Len 12 magic 0x363030C5 \*Mar 1 03:38:08.603: BR0:1 LCP: O ECHOREP [Open] id 2 Len 12 magic 0x1144F392 maui-soho-01#

## <span id="page-9-0"></span>관련 정보

- [DDR 백업 구성 및 문제 해결](//www.cisco.com/warp/customer/471/backup_cookbook.html?referring_site=bodynav)
- [DDR 백업을 위한 백업 인터페이스, 부동 고정 경로 및 다이얼러 감시 평가](//www.cisco.com/warp/customer/123/backup-main.html?referring_site=bodynav)
- [BRI 문제 해결을 위해 show isdn status 명령 사용](//www.cisco.com/warp/customer/129/bri_sh_isdn_stat.html?referring_site=bodynav)
- [Technical Support Cisco Systems](//www.cisco.com/cisco/web/support/index.html?referring_site=bodynav)